## 1. Snap Type app

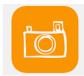

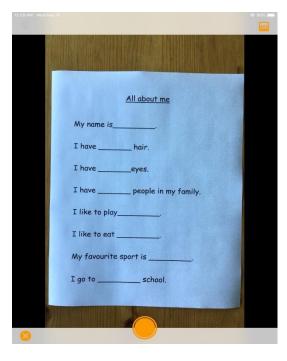

- Take a picture of your assignment
- Make sure the orange dot is at the bottom of the page
- Make sure you can see the entire document (try it on your chair)

- Crop your picture
- Tap the Check Mark

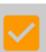

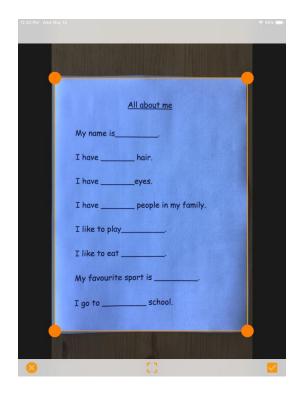

- Name your document
- Tap Add

Add

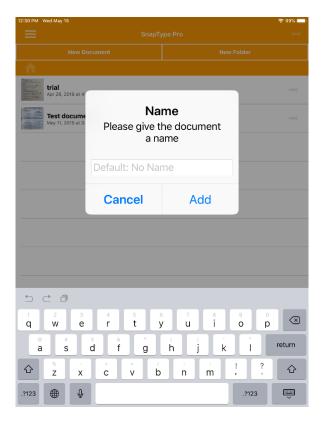

- Tap the Cursor where you want to add text
- Use Read&Write or Enable Dictation
- Share your document as a PDF

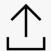

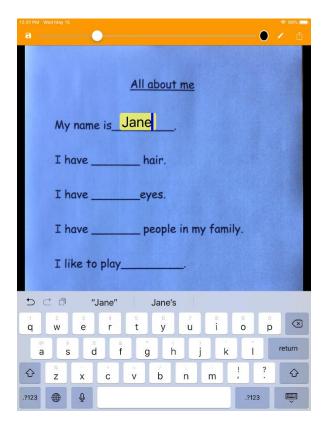